This section describes the command set of the Spex BigDog and GuideDog Instrument control applications.

## Keys

**B** - This command applies to BigDog's IC application.

**G** - This command applies to GuideDog IC application.

**Adj.pt.rates - [G**] Clears the RA, Dec sum and guide rates used to determine the guider correction rates. Sens the pt.rate.inc command to the TCS to adjust the TCS pointing rates.

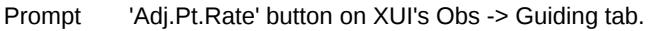

**Syntax Adj.pt.rates**

**AFoc.Init - [B G**] Array Focus Initialization initializes the focus motor by searching for the position sensor and re-calibrating the 0 position.

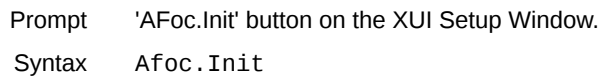

**Afoc.Sim - [B G**] Array Focus Simulation sets the simulation flag for the array focus. .

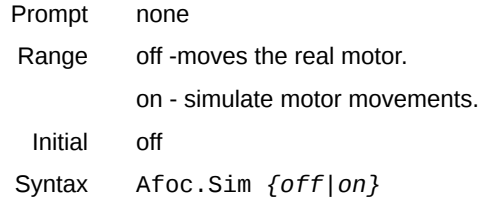

**AFoc.Step - [B G**] Array Focus Position command allows you to position the focus to a particular step position.

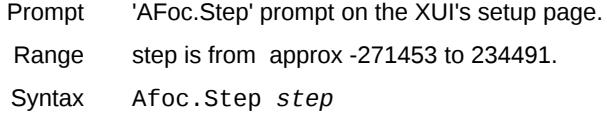

**Afoc.Verbose - [B G**] Set the verbose flag for the AFOC program on littledog. ON will enable verbose printf output.

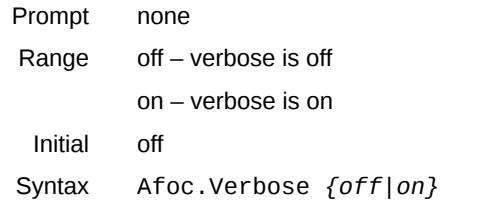

**Array - [B G**] Sets the size and location of sub-arrays . Currently only full size array readout are supported.

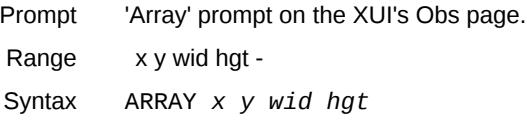

**AutoGuideBoxSetup - [G**] Sets up the guidebox coordinates (x,y position, wid, hgt) based on the current slit. Sets the TCS beam switch parameter for the TCS.

if needed.

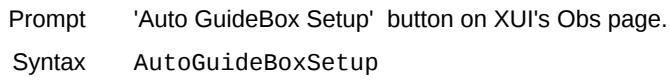

**AutoSave - [B G**] Determines whether the data is saved by the IC program.

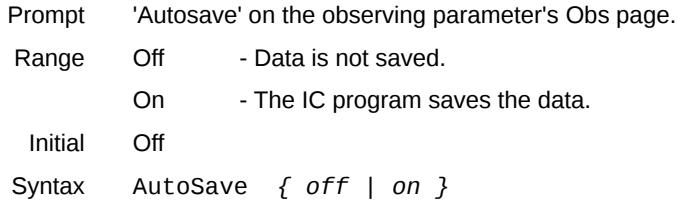

**Beam.Pattern - [B G**] Specifies the beam switch pattern during a GO

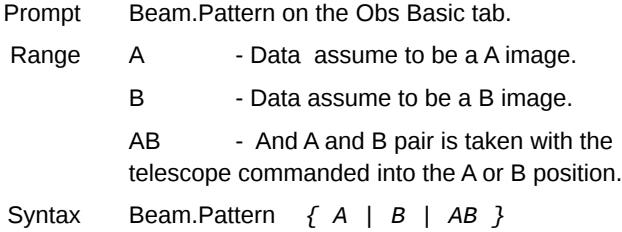

**BM2DV - [B G**] BadMask 2 DV – Sends the bad mask to DV as a FITS images.

Syntax BM2DV

**Cal.md5sum - [B G**] If ON, calculate the md5sum when saving data. The checksum are written to the file "md5sum.txt"..

Syntax Cal.md5sum { off | on }

**BM.Read - [B G**] Tells the IC to read the bad pixel mask. The bad pixel is a .FITS file located in the IC directory. The filename should be 'badmask.fits".

Syntax BM.Read

**CalMir - [B G**] Selection the Calibration Mirror position. Prompt Lamp/Mirror icon in XUI window. Range Out - lamps not visible.

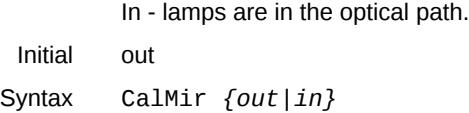

**CalMir.Init - [B G**] Initializes the calibration mechanism s the motors and set the initial positions to IN.

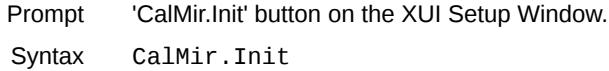

**CalMir.Step - [B G**] CalMir Step command allows you to position the calibration mirror to a particular step position.

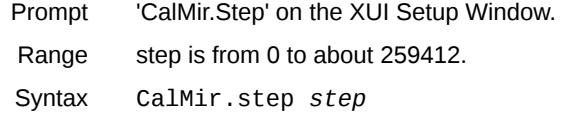

**CalMir.Sim - [B G**] CalMir Simulation sets the simulation flag for the calmir software.

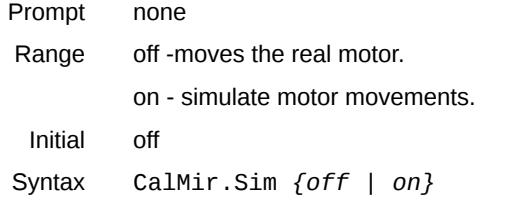

**CalMir.Verbose - [B G**] Sets the verbose flag for the calmir program. Output is printed in the littledog terminal.

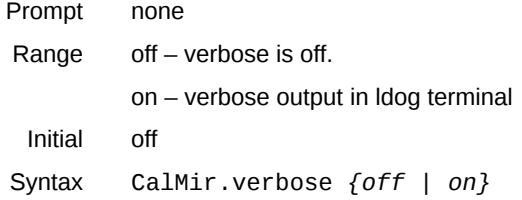

**Camera - [B G**] Sets the Camera to be used for imaging. IARC is the supported camera. Spex also has a SIM camera mode for testing.

Range sim – simulation camera (for debugging only) iarc – use the IARC hardware for imaging. Syntax Camera *{ sim | iarc }*

**CamMode - [B G**] The camera mode specifics an operation mode for the spex software

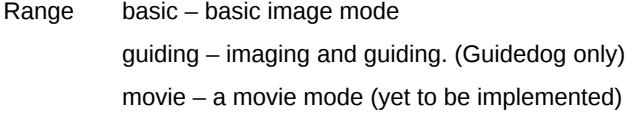

Syntax CamMode *{ basic | guiding | movie }*

**Cmd.BigDog - [G**] This GuideDog command enables the XUI to send a command over the network to the BigDog IC.

Syntax Cmd.Bigdog *Command\_for\_bigdog\_IC*

**Cmd.BigDog.HostName - [G**] Identifies the hostname of the bigdog computer for Cmd.BigDog network communications.

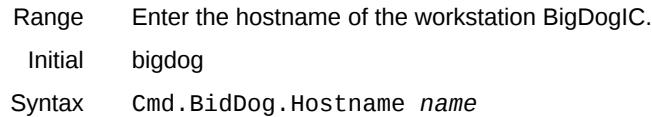

**Cmd.GuideDog - [G**] This BigDog command enables the XUI to send a command over the network to the GuideDog IC.

Syntax Cmd.Guidedog *Command\_for\_Guidedog\_IC*

**Cmd.GuideDog.HostName - [G**] Identifies the hostname of the GuideDog computer for Cmd.GuideDog network communications.

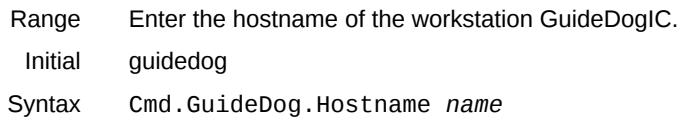

**CoAdd - [B G**] The number of integrations summed together per beam or chop position in a GO.

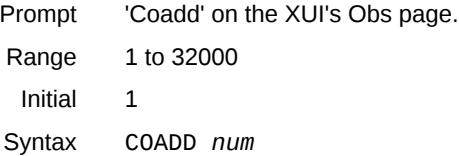

**Comment - [B G**] Specifies a string to be place in the FITS header of the saved file as a comment.

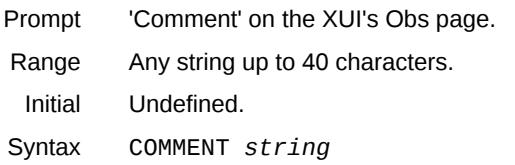

**Cycles - [B G**] Cycles is a repetition factor in a GO sequence.

page.

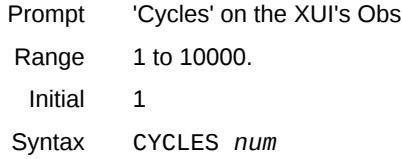

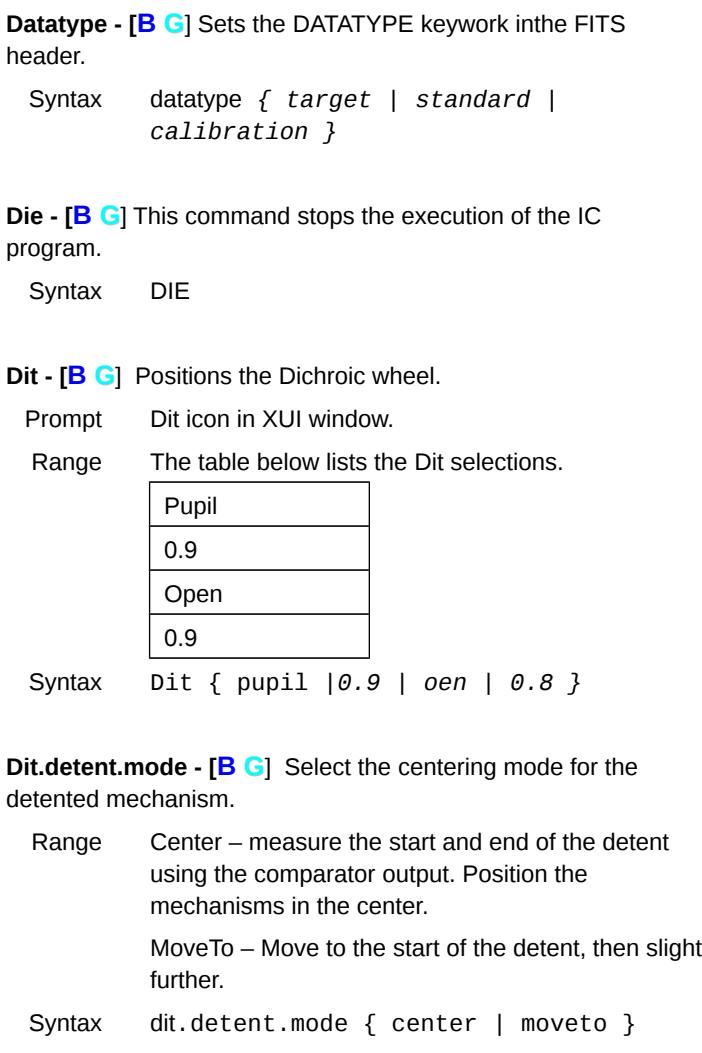

**Dit.Init - [B G]** initializes the dichroic wheel by searching for a position sensor and re-calibrating its position.

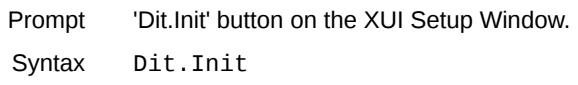

**Dit.Sim - [B G**] Dichroic Simulation sets the simulation flag for the dichroic wheel.

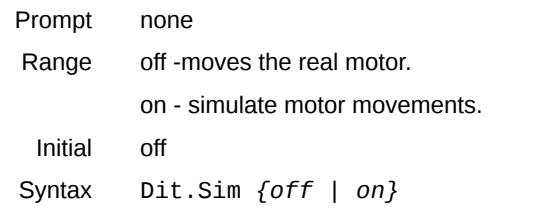

**Dit.Step - [B G**] Positions the dichroic wheel to a particular step position.

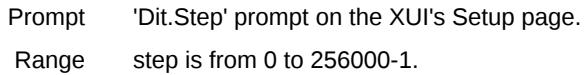

Syntax Dit.pos *step*

**Dit.Verbose - [B G**] Set the verbose flag for the dichroic wheel program. Verbose output appears on in the littledog terminal.

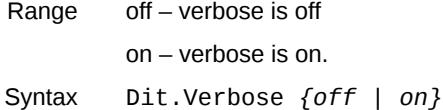

**DMC41.mon.sim - [B G**] Turn off/on the simulation flag for the DMC-4183 monitor task in littledog.

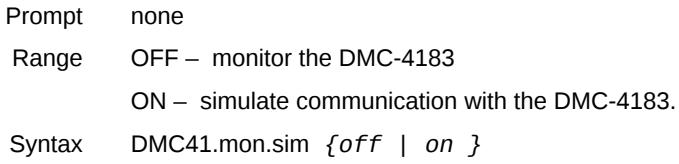

**DTime - [B G**] Sets the deadtime delay after a telescope beam switch command is issued during a GO.

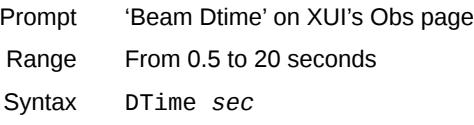

**DV - [B G**] Sends a command to DV (the Data Viewer). Only works on DV1.

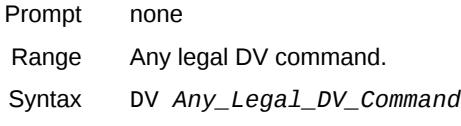

**DV.Enable - [B G**] This toggle determines if the IC sends data to DV.

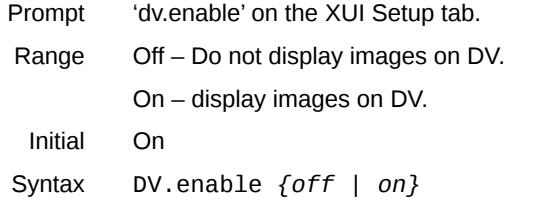

**DV.HostName - [B G**] The IC program uses this hostname when send data or commands to DV.

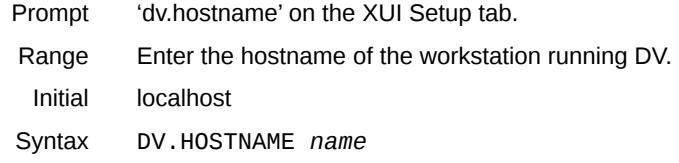

**DV.Port - [B G**] Specifies the TCP/IP port number when communication to DV .

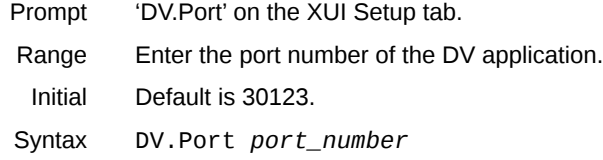

**Echo - [B G**] Echo text to the XUI text feedback window. This command is useful for macros .

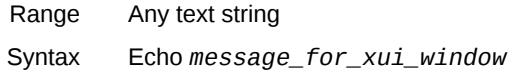

**Filename - [B G**] This command defines the filename prefix is used to create filenames when saving data to disk. New filenames are constructed by concatenating Filename with the Image Number, then adding a file extension. For example, if Filename is '01jan' and image number is 45, the data file saved could be '01jan-00045.a.fits'.

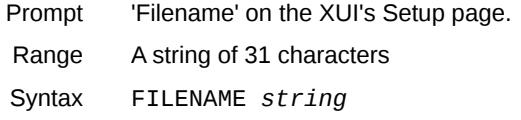

**GFlt - [B G**] Positions the Guider Filter wheel.

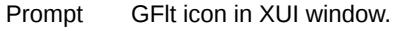

Range The table below lists the GFLT selections.

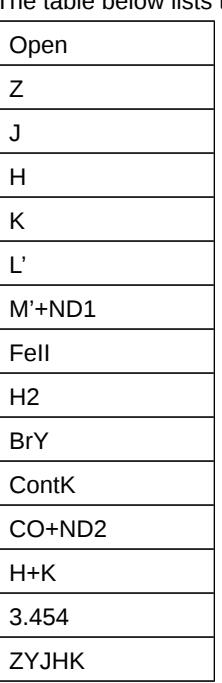

**Gflt.detent.mode - [B G**] Select the centering mode for the detented mechanism.

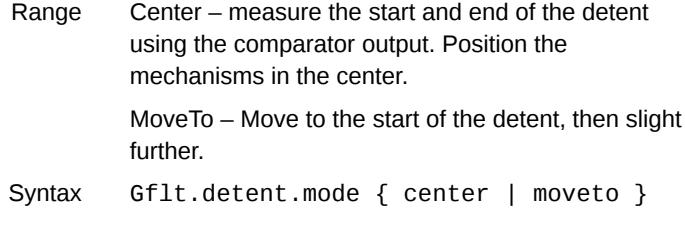

**GFlt.Init - [B G**] The Guider Filter Initialization command initializes the Guider Filter wheel by searching for its home position sensor and it setting its step position.

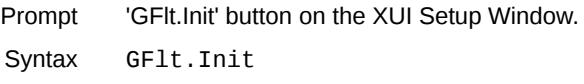

**GFlt.Sim - [B G**] The Guider Filter Simulation command sets the simulation flag for the Guider Filter wheel.

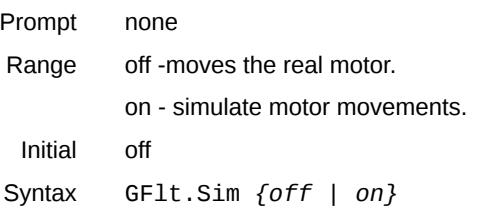

**GFlt.Step - [B G**] Positions the Guide Filter to a particular step position.

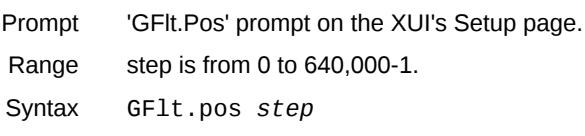

**GFlt.Verbose - [B G**] Set the verbose flag for the Guider Filter wheel program. Verbose output appears on in the littledog terminal.

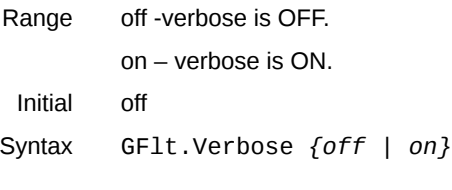

# **Go - [B G**] Starts the image acquisition sequence. Syntax GO

**Go.Init - [B G**] Reload the IARC's image controller program. Syntax Go.Init

Syntax GFlt *{ open | Z | … | ZYJHK }*

**Grat - [B G**] Positions the grating turret.

Prompt Grat icon in XUI window.

Range The table below lists the Grating selections.

| ShortXD   |
|-----------|
| Prism     |
| LXD long  |
| LXD short |
| SO long   |
| SO short  |

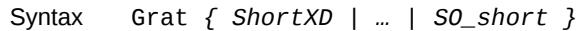

**Grat.detent.mode - [B G**] Select the centering mode for the detented mechanism.

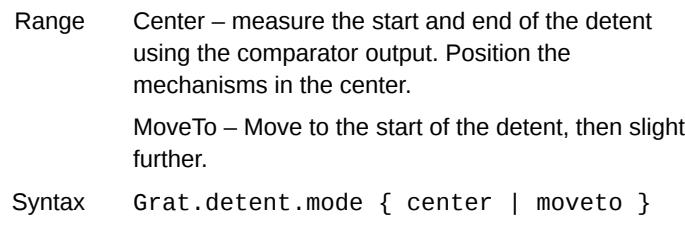

**Grat.Init - [B G**] The Grating Initialization command initializes the grating turret by searching for a position sensor and re-calibrating its home position.

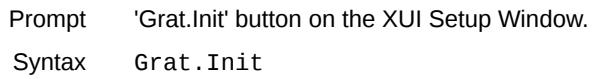

**Grat.Sim - [B G**] The Grating Simulation command sets the simulation flag for the grating turret.

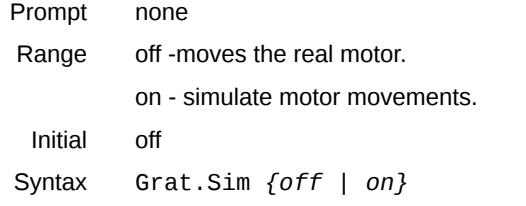

**Grat.Step - [B G**] Psitions the grating turret to a particular step position.

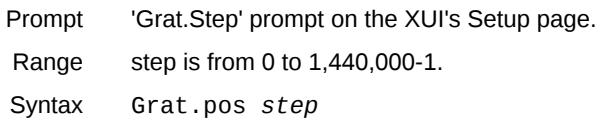

**Grat.Verbose - [B G**] Sets the verbose flag for the grating application. Verbose output is display in the littledog terminal window.

Range off – verbose is OFF.

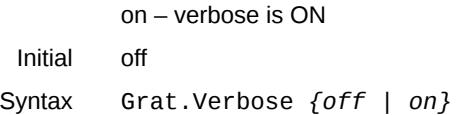

**GuideAB - [G**] GuideAB is a slow guide parameter used to specify if the need to guide just in the A beam, or in both beams (A & B ).

Prompt 'GuideAB' pulldown on the XUI Slow.Gd CamMode tab. **Range** 

Syntax GuideAB *(off | on}* 

**GuideBox - [G**] Sets the size and position of the Box on the array used in the guiding/offset calculations. When setting up the A box, the B box will be set to the stardard spex offset of  $x+0$ , y+63 pixels, or 0, 7.56 arcseconds beam switch offset.

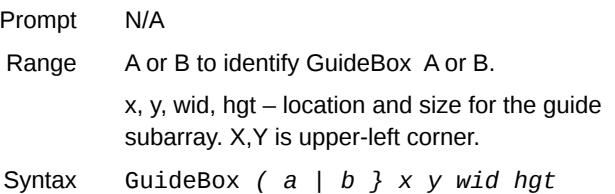

**GuideBox.Adj - [G**] Adjust the position of guidebox A and B by an incremental X, Y,value.

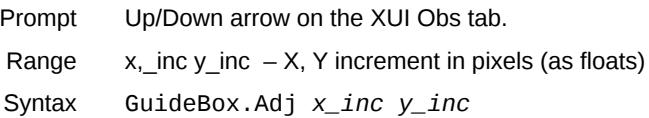

**GuideBox.Center - [G**] Positions the guidebox so it is centered an (x,y).

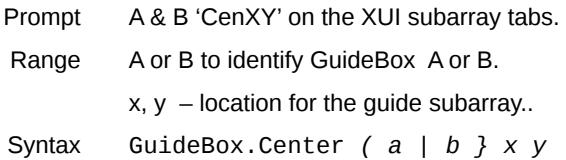

**GuideBox.Wid - [G**] Adjust the size (both wid & hgt) of the guidebox. Adjusted so that the center pixel is still in the same location.

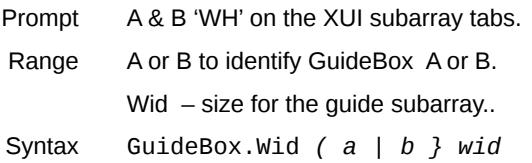

**Guide.ClearRate - [G**] This command zeros the accumulated offset totals used to determine rate correction.

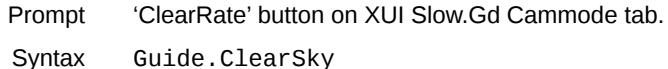

**Guide.ClearSky - [G**] This command clears the sky buffer in the IC for the slowguide mode.

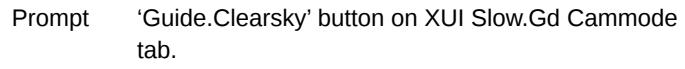

Syntax Guide.ClearSky

**GuideCorrectionsTo - [G**] Tells the camera where to sent the guide correction offset.

Prompt 'CorrectionsTo' on Slow.Gd Tab on XUI's Obs panel.

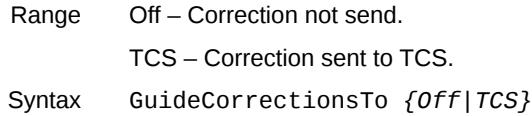

**Guide.DivFlat - [G**] Turn off/on the divide by Flat feature during guiding. Some guide Flat image are storted in spex, if enabled and the flats exists, the guide image is divided by the flat image.

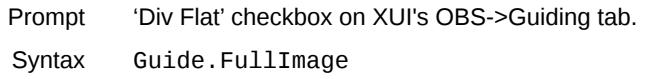

**Guide.Flux.Enable - [G**] When ON, the guider will issues a visual and audio (via TCS3) warning when the total flux of the guidebox image drops by 50%. This could mean the guide star jumpped out of the guidebox.

Prompt 'Flux Enable' checkbox on XUI's OBS->Guiding tab. Syntax Guide.Flux.Enable *{ off | on }*

**Guide.FullImage - [G**] This command takes a full frame images and displays it in buffer D of DV (data viewer). You need a full frame image to specify your subarrays.

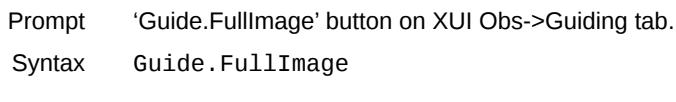

**GuideGainX, GuideGainY - [G**] A gain factor is applied to the offset magnitude when calculating pixel offset to RA,DEC sky offsets. Separate command are provide for the X and Y axis.

Prompt 'GainXY' on the XUI Slow.Gd CamMode tab. Range The gain ranges from 0 to 50

Initial n/a Syntax GuideGainX *gain* GuideGainY *gain* **GuideMethod - [G**] The algorithm used to calculate the X, Y displacement in the Guide Array is specified by the GuideMethod command.

- Prompt 'Method' on the XUI Slow.Gd CamMode tab.
- Range Available GuideMethods are:

Peak – Maximum pixel value in the guide array determines the object's locations.

Peak+Smooth – Each pixel value is replaced by averaging its value and all it neighboring pixels, then the Peak algorithm is applied.

Centroid – A centroid is calculated by weighting the pixel values to find the center of mass of the guide array.

Bright – Works well for bright objects. Before the centroid algorithm is applied the data modified by:

- a. rescale the image so that [mean-std, mean+std] is mapped to [-25,25]..
- b. Set any negative values to 0.

Faint – Work well for Faint objects. Before the centroid algorithm is applied the data is modified by:

- a. Subtract the mean value from each pixel.
- b. Divide by the standard deviation.
- c. Set any values  $<$  1 is set to 0.
- d. Subtract the mean value

Very Faint – Works will for much fainter objects. Before the centroid algorthm is apply the data is modified by:

- a)Each pixel value is replaced by averaging its value with all its value plus all its neighboring pixels.
- b) Subtract the mean value from each pixel.

c) Divide by the standard deviation.

- $d$ )Set any values < 1 is set to 0.
- e)Subtract the mean value
- Initial n/a
- Syntax GuideMethod *{ peak | peak+smooth | centroid | centroid+flt1 | centroid+flt2 }*

**Guide.Reset.Flux - [G**] Establish the base line flux level for guidebox images for the Flux.Enable warnings. Prompt 'Reset FLux' bittpm on XUI's OBS->Guiding tab. Syntax Guide.resetFlux

**GuideSleep - [G**] During slow guiding a sleep interval can be specified to control the rate of correction issues to the Telescope Control System.

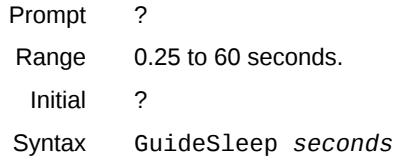

**Guide.TakeSky - [G**] This command take akjnd stores and image in the sky buffer for slow guide mode. The sky buffer is subtracted from the image while guiding.

Prompt 'Guide.TakeSky' button on XUI Slow.Gd Cammode tab.

Syntax Guide.TakeSky

**Guide.warning- [G**] The the RA or DEC guiding offset are greater that the guide.warning level, a printed warning is displayed on the XUI. This command sets the warning offset value.

Syntax Guide.warning *arc\_seconds*

**iarc.Bias - [B G**] Set the array bias level in the IARC Controller. This affect well depth and electronic gain. The bias parameters for the Bigdog/H2RG system is:

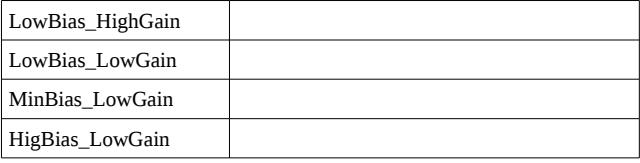

The Bias parameters for the Guidedog/Aladdin system is:

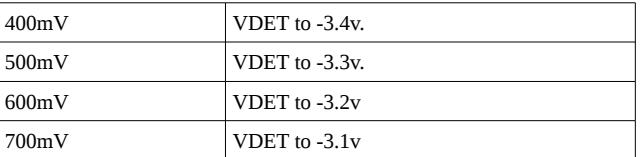

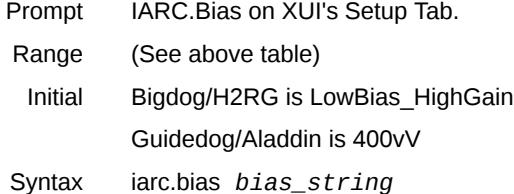

**iarc.db.ext - [B G**] Sets the iarc double extersion feature. When ON, spex will save the double readout mode data using FITS extensions. The additional data include in the extension are:

Sum of the Pedestal Data.

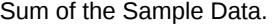

First NDR/Pedestal Data

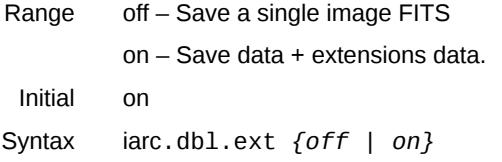

**iarc.io - [B G**] Passes a command to the IARC server.

Syntax iarc.io *command*

**iarc.sif - [B G**] Sets IARC Save Intermediate Files flag. The IARC server is capable of saving each array readout as a FITS file. This is a array engineering feature.

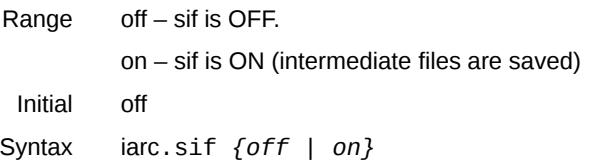

**iarc.voffset - [B G**] Sets the offset voltage of a IARC video Channel DAC.

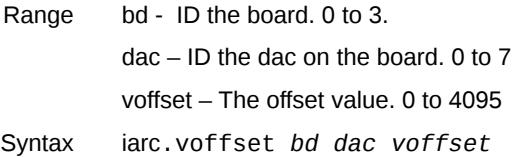

**IgnoreLdog - [B G**] The spex IC application polls polls littledog for status updates at 4Hz. This flag disables the updates. Useful if littledog is offline.

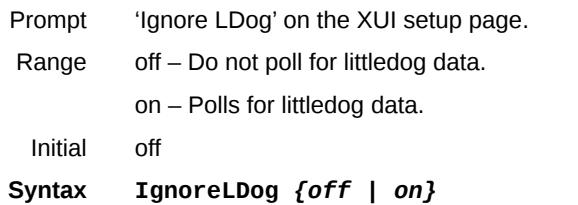

**IgnoreMotors - [B G**] Normally GO cannot be issued if the motor are in any other state that READY (in other words, the motors are idle and already have been initialized). This command disables that restriction, allowing GO to proceed regardless of the motor state.

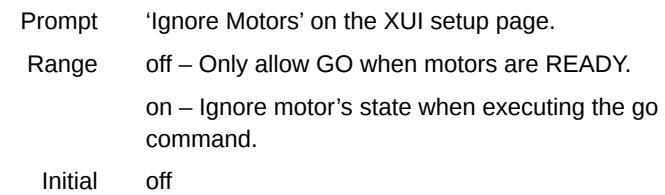

Syntax IgnoreMotors *{off | on}*

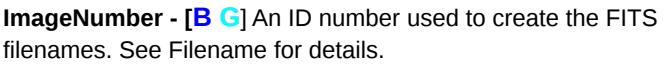

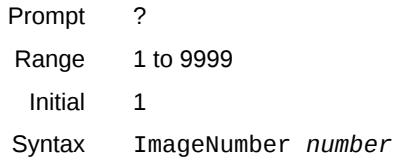

**Instrument - [B G**] This command set the value portion of the INSTRUME keyword for the FITS image header.

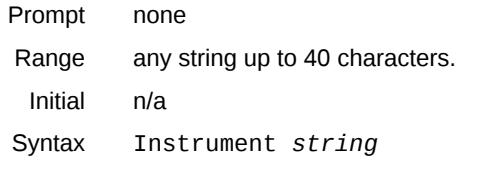

**isready - [B G**] Returns ERR\_NONE is all the components (array, motors) of the camera is ready . Otherwise, returns ERR BUSY. This command gives you a way to test if the camera is ready. Intended for macro files. The next line in a macro file after the isready command will not be executed until all component return to the ready state.

Syntax isready

**Itime - [B G**] The amount of time the array is exposed between readouts, or the time interval for 1 coadd. The minimum value is depend on the array readout rate..

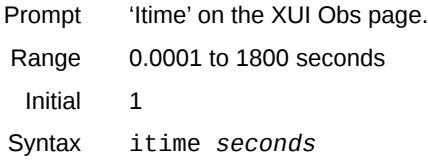

**Lamp - [B G**] This command turns the lamps off or on. See Lamp.set for an improved lamp command.

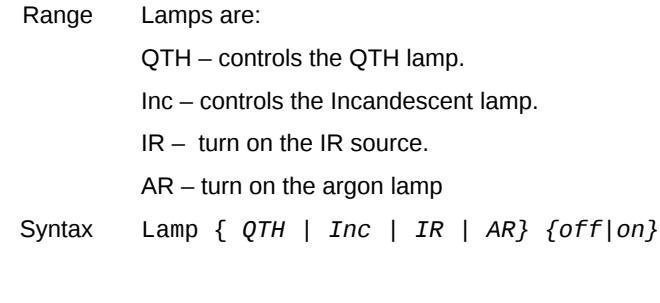

**Lamp.Init - [B G**] Initializes the lamps control and turn off all lamps..

Prompt 'Lamp.Init' button on the XUI Setup Window.

Syntax Lamp.Init

**Lamp .set- [B G**] Another more flexible command to turn off or on the lamps. The specified lamp are turned ON, the other are truned off. For example:

lamp.set - Turn off all lamps.

Lamp.set IR - Turns on the IR lamp, others Off.

Lamp set Inc AR - Turns on the Inc and AR. Others off.

**Lamp.Sim - [B G**] Sets the simulation flag for the lamp software.

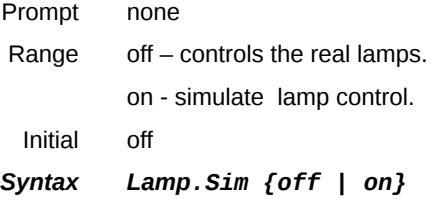

**LDHostName - [B G**] Specifies the hostname of the littledog computer. Littledog is the PC used by spex for motor control, temperature control and various analog/digital IO functions.

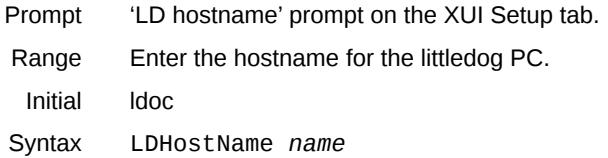

**Log - [B G**] The camera software keeps a log of message it produces during execution. This command allows the users to log a message into this file.

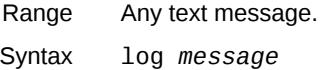

**MeanImage - [B G**] A GO feature when enable will accumulated coadd images in buffer D of DV.

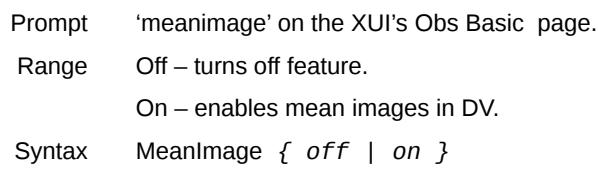

**n6700.monitor - [B G**] Disable or enable the monitoring of the array power supplies. N6700 is the model of the power supply unit.

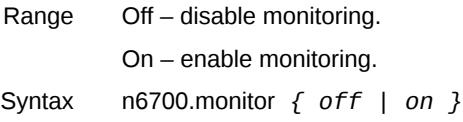

**NDR - [B G**] The Non-Destructive Read parameter identifies the number of samples or times the array is readout to obtain the image for 1 coadd. Not the increasing NDR may lower your noise, but will increase your minimum integration time.

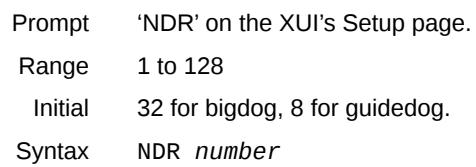

**Object - [B G**] This text identifies the object your are observing and is place in the FITS header on the OBJECT header line.

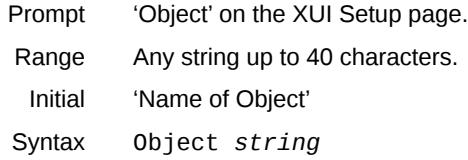

**Observer - [B G**] This text identifies the observers and is place in the FITS header on the OBSERVER header line.

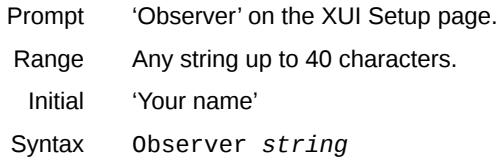

**ObsMode - [B G**] Determines the beam switch pattern for 1 cycle in the Basic CamMode.

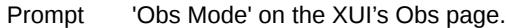

Range 0 - Obj(A) integrates at the present beam position. This data is treated as an 'object' frame.

> 1 - Sky (B) integrates at the present beam position. This data is treated as a 'sky' frame.

2 - Pair (AB). In this mode, a pair of images are taken. First the telescope is positioned at the A beam and a 'object' image is taken. Then the telescope is positioned at the B beam and a 'sky' image is taken.

Initial 0

Syntax ObsMode *index*

**Osf - [B G**] Positions the order sorter filter wheel.

Prompt OSF icon in XUI window. Range The table below lists the selections.

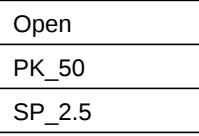

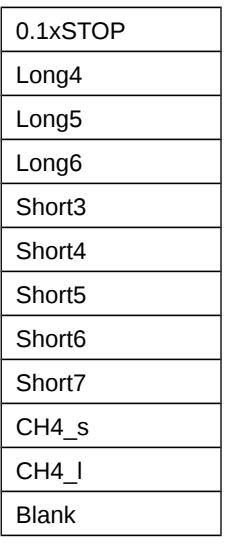

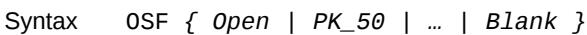

**Osf.detent.mode - [B G**] Select the centering mode for the detented mechanism.

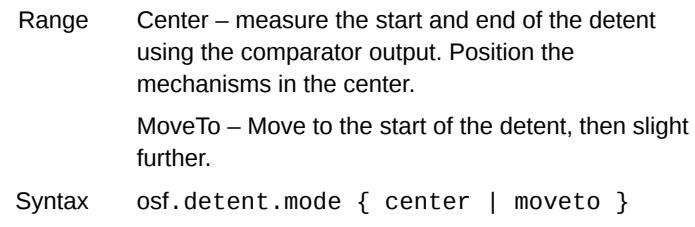

**Osf.Init - [B G**] Order Sorter Filter Initialization initializes the osf wheel by searching for a position sensor and re-calibrating its position.

Prompt 'Osf.Init' button on the XUI Setup Window. Syntax Osf.Init

**Osf.Sim - [B G**] Order Sorter Filter Simulation sets the simulation flag for the OSF wheel.

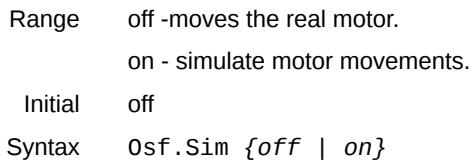

**Osf.Step - [B G**] The OSF.Step command allows you to position the osf to a particular step position.

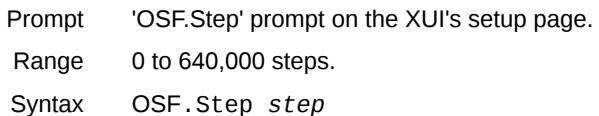

**Osf..Verbose - [B G**] Set the verbose flag for the OSF wheel program on littledog. ON will enable verbose printf output.

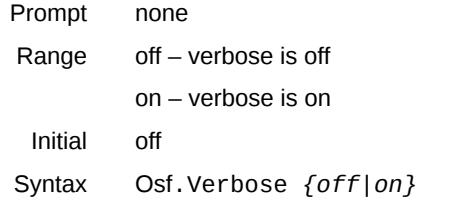

**ParameterReset- [B G**] Set may camera values to the startup defaults.

Syntax ParameterReset

**ParameterRestore - [B G**] Executes the ParameterSave macro file created from the last parameterSave command. If the "AF" flag is specifed the image number is restored from the macro file. Otherwise the current image number is maintained.

Syntax ParameterRestore { AF }

**ParameterSave - [B G**] Create the macro file ~/macro/INST/ParameterSave. Thus saving some state varaiables for the instrument. ParameterRestore execute this macro file.

Syntax ParameterSave

**Path - [B G**] This path identifies the subdirectory the IC programs uses when saving FITS data files. Will create a directory if it doesn't exist. The following strings substitution are applied:

\$HOME is replaced with your home path.

\$DATE is replaced with the current date, ie: YYMMDD

Prompt 'Path' on the XUI's Obs page.

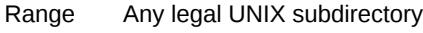

Syntax PATH *string*

**Pixel.Time - [B G**] Pixel.time controls the clocking and sample rate used on the array. Values are in microseconds per pixel. This affects the array readout time, and minimum itime value.

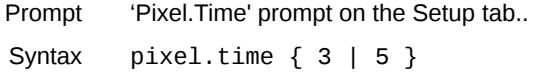

**Program.ID - [B**] Set the PROG\_ID keywork in the FITS header. This identifies the IRTF Program usiing the instrument. Normally observer login into the XUI, thus setting their program ID.

Prompt 
'Username' prompt on the XUI login dialog Syntax Program.id YYYYSNNN

**Query.path.filename - [B**] A query command that allows other program to query the current path and filename from spex.

Syntax query.path.filename

**Readout.mode - [B G**] Sets the IARC readout mode which control how array readout are used to create a coadd.

Range Single – A Reset and Single readout is used for a coadd image. Double – A reset, Read, Read is used to create a

coadd image. This is a Sampe-Pedestal read.

Syntax readout.mode { SINGLE | DOUBLE }

**Rot - [B G**] Positions the Rotator to the Sky's position angle.

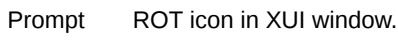

- Range 0 to 360 degrees.
- Syntax Rot Sky\_p*osition\_angle*

**Rot.Ang - [B G**] Positions the Rotator to the rotator's mechanical angle.

Range 0 to 360 degrees.

Syntax RotAng Mechanical\_r*otation\_angle*

**Rot.Init - [B G**] Initializes the ROT device by searching for its home sensor and initializing its position.

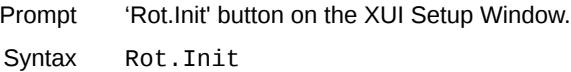

**Rot.Sim - [B G**] The Rotator Simulation command sets the simulation flag for the rotator device.

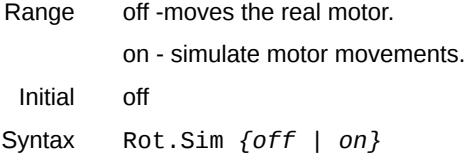

**Rot.Step - [B G**] The Rot.Step command moves the rotator to a step position.

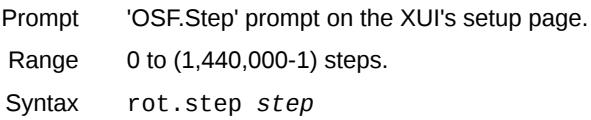

**Rot.toPA - [B G**] Set the Rotator (sky position angle) to the current Parallatic Angle (from the TCS).

Prompt none.

Syntax rot.toPA

**Rot.Verbose - [B G**] Set the verbose flag for the ROT wheell program on littledog. ON will enable verbose printf output.

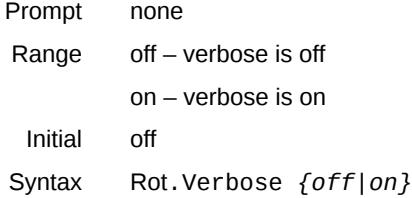

**Slit - [B G**] Positions the slit wheel to a slit position.

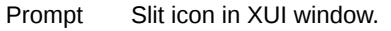

Range The table below lists the selections.

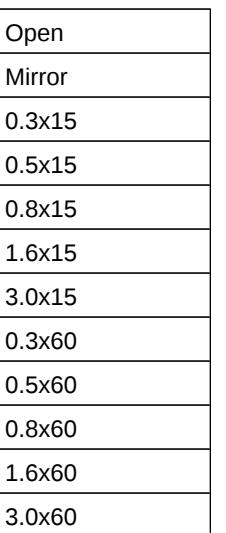

Syntax Slit *{ Open | Mirror | … | 3.0x60 }*

**Slit.detent.mode - [B G**] Select the centering mode for the detented mechanism.

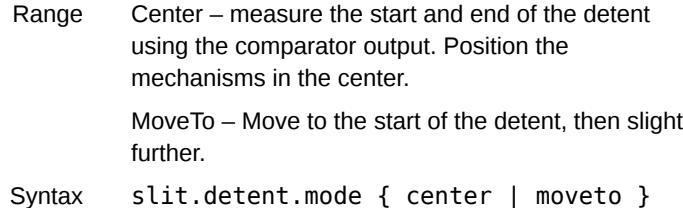

**Slit.Init - [B G**] The Slit Initialization command initializes the Slit device by searching for its home sensor and initializing its position.

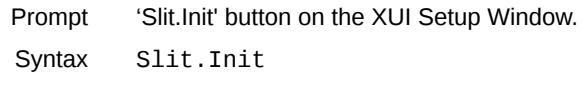

**Slit.Sim - [B G**] The Slit Simulation command sets the simulation flag for the slit wheel.

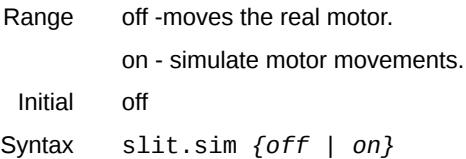

**Slit.Step - [B G**] The Slit.Step command moves the slit to a step position.

Prompt 'Slit.Step' prompt on the XUI's setup page. Range 0 to (384,000-1) steps. Syntax slit.step *step*

**Slit.Verbose - [B G**] Set the verbose flag for the Slit wheel program on littledog. ON will enable verbose printf output.

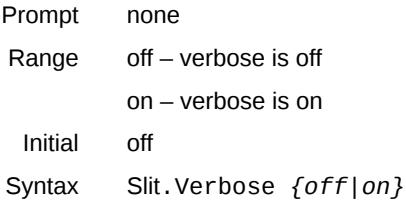

**Stop - [B G**] During an integration or GO cycle, the stop command is used to abort the acquisition.

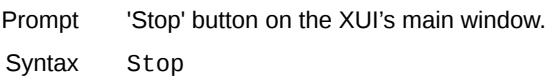

**SubAB - [B G**]After an image is taken , it can be read by DV for display, this switch also instructs DV to calculate the the object sky image when the SubAB switch is ON.

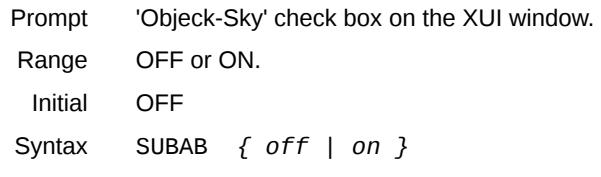

**SyncFocusToGrating - [B G**] When ON, the Array Focus position is synchronize whenever a Grating is selected.

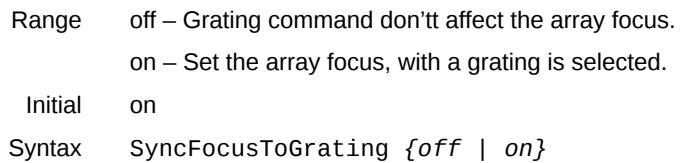

**TC218 – [B G**]Use this command to send a text string to the Temperature controller Model 218. The 218 is a 8 channel

temperature monitor. This string is assumed to be a valid temperature controller command.

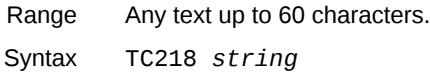

**TC335a – [B G**]Use this command to send a text string to the Temperature controller Model 335 using on **BigDog** This string is assumed to be a valid temperature controller command.

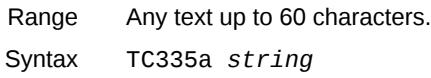

**TC335b – [B G**]Use this command to send a text string to the Temperature controller Model 335 using on **GuideDog** This string is assumed to be a valid temperature controller command.

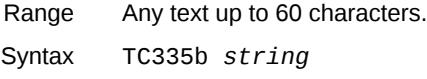

**TC.sim - [B G**] The Temperature Controller Simulation command sets the simulation flag for the temperature controller process.

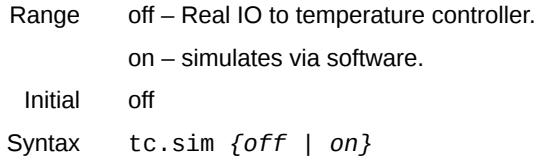

**TC.sql - [B G**] The Temperature Controller SQL flag turns off/on writing tempeature data to the SQL database. This SQL database holds the data used to generate the spex temperature monitor web page.

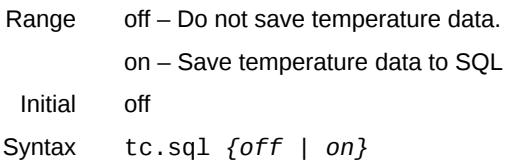

**TCS - [B G**] Sends a command string to the TCS.

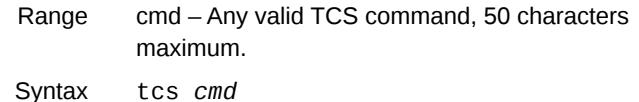

**TCSHostname - [B G**] Specifies the hostname of the TCS computer. TCS command will be directed towards this host.

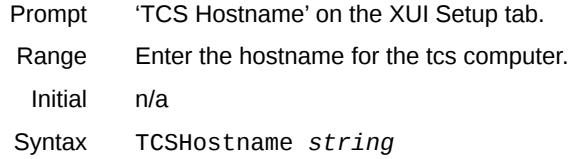

**TCS.system - [B G**] TCS communication option. Range off – TCS communication is not attempt.

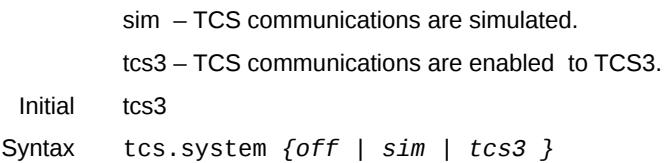

**Telescope - [B G**] This command set the value of the TELESCOP keyword for the FITS image header.

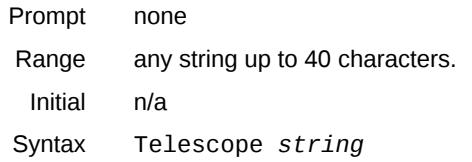